## How-to: Highlighting content on your university webpage

By default your university webpage, e.g. www.aber.ac.uk/en/contact-us/directory/staff/profile/gig will show the five most recent validated outputs linked to you in PURE. It is possible to change this and show outputs on the page that you wish to highlight, the steps below will allow you to do this.

1. Log into [PURE](https://pure.aber.ac.uk/)

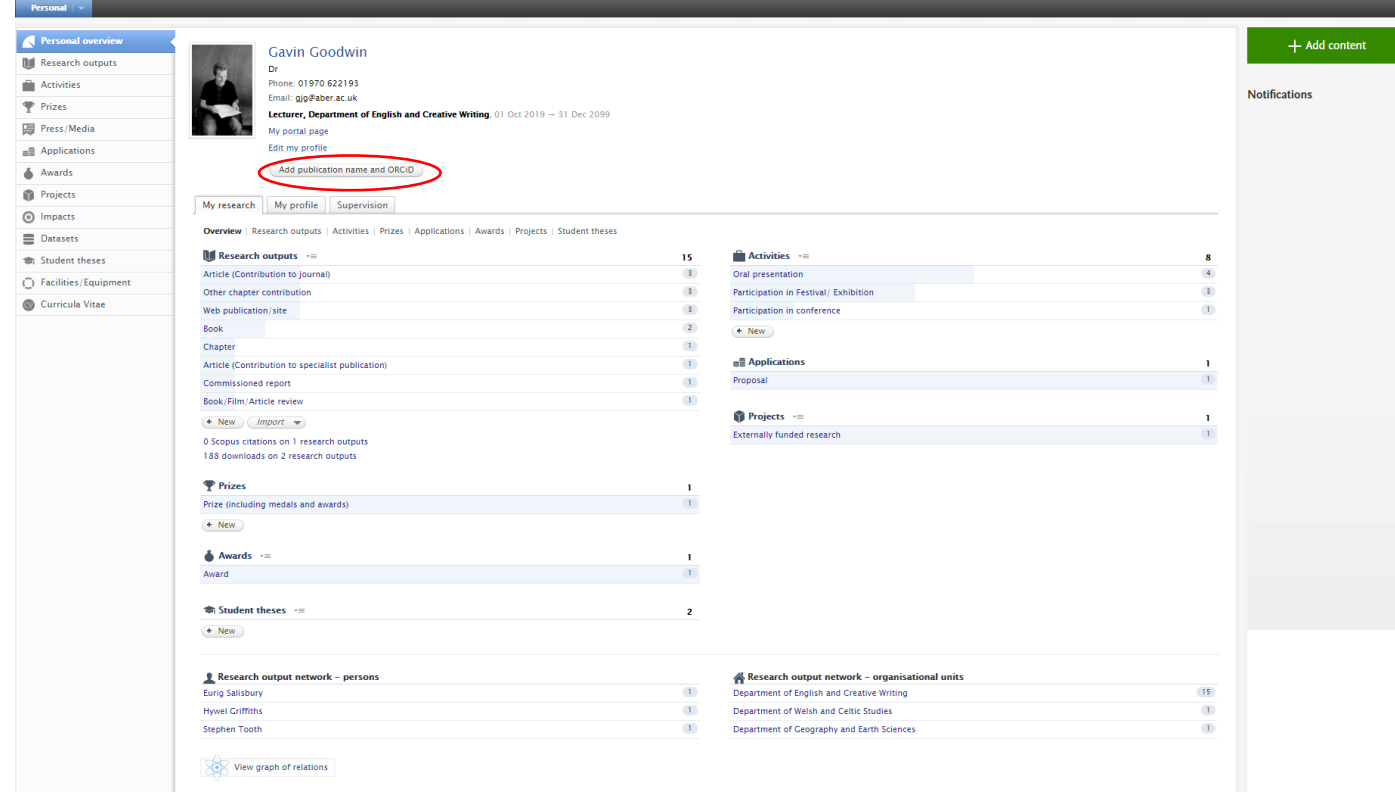

## 2. Click the highlighted buttons

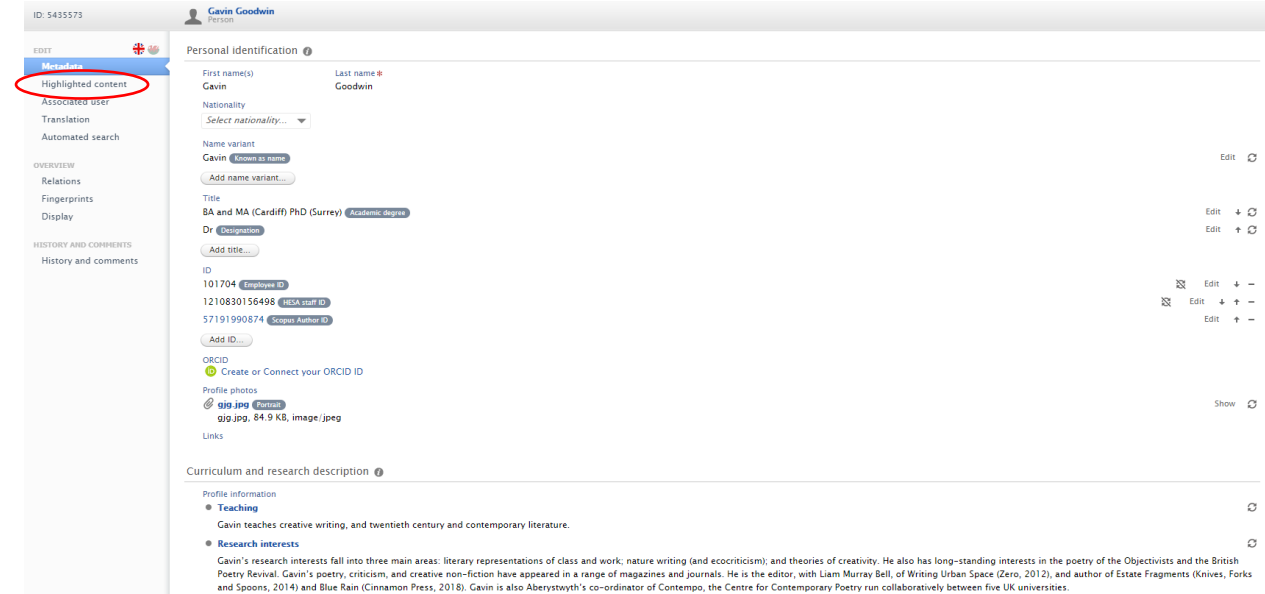

3. Select the outputs that you would like to display on your webpage, and then save.

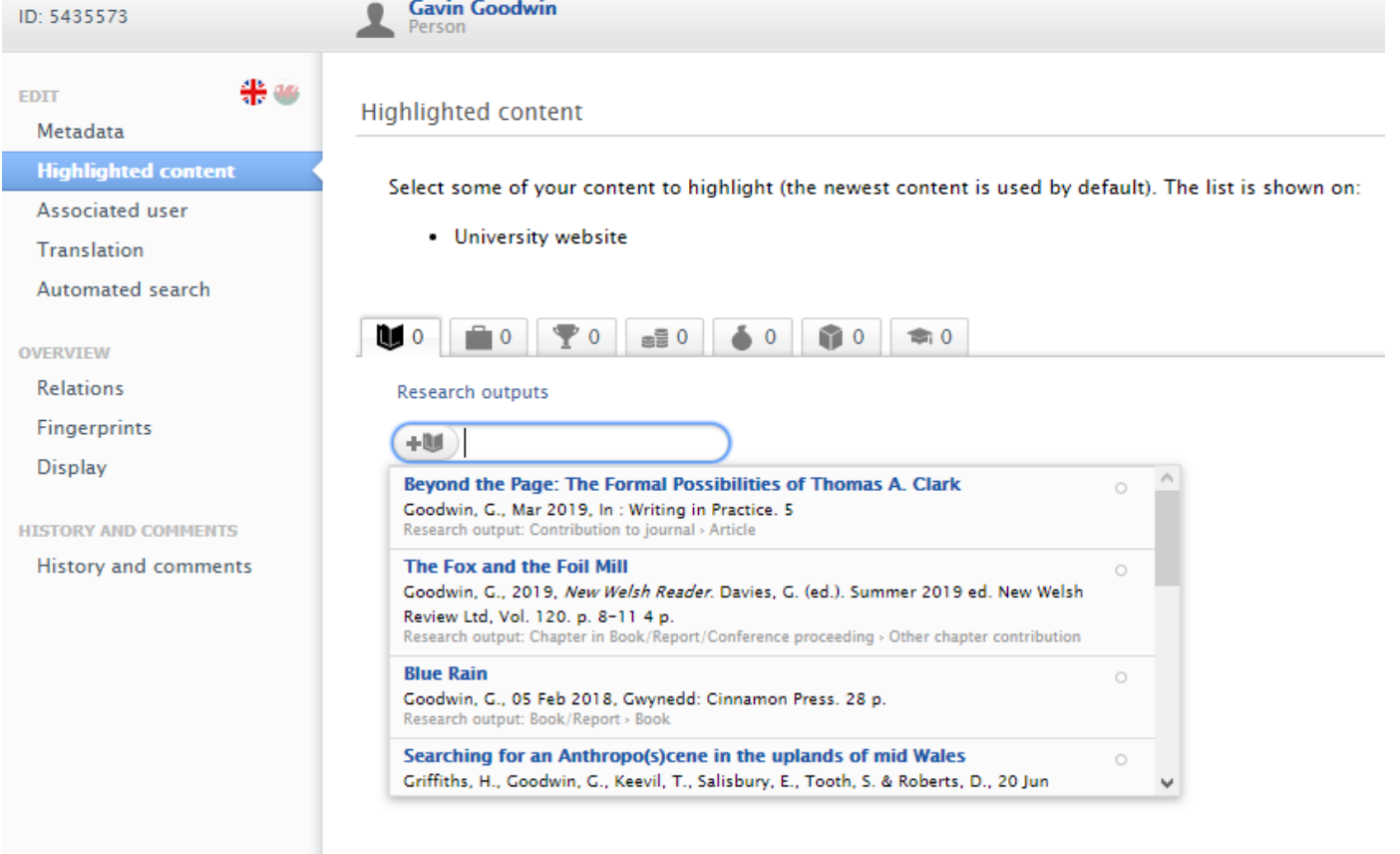

4. Your staff page should then be updated by the following day.